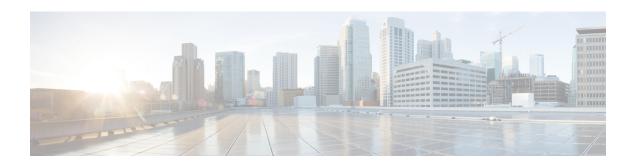

## **SNMP** over IPv6

Simple Network Management Protocol (SNMP) can be configured over IPv6 transport so that an IPv6 host can perform SNMP queries and receive SNMP notifications from a device running IPv6.

- Finding Feature Information, page 1
- Information About SNMP over IPv6, page 1
- How to Configure SNMP over IPv6, page 2
- Configuration Examples for SNMP over IPv6, page 4
- Additional References, page 5
- Feature Information for SNMP over IPv6, page 6

# **Finding Feature Information**

Your software release may not support all the features documented in this module. For the latest caveats and feature information, see Bug Search Tool and the release notes for your platform and software release. To find information about the features documented in this module, and to see a list of the releases in which each feature is supported, see the feature information table at the end of this module.

Use Cisco Feature Navigator to find information about platform support and Cisco software image support. To access Cisco Feature Navigator, go to <a href="https://www.cisco.com/go/cfn">www.cisco.com/go/cfn</a>. An account on Cisco.com is not required.

### Information About SNMP over IPv6

### **SNMP** over an IPv6 Transport

Simple Network Management Protocol (SNMP) can be configured over IPv6 transport so that an IPv6 host can perform SNMP queries and receive SNMP notifications from a device running IPv6 software. The SNMP agent and related MIBs have been enhanced to support IPv6 addressing. This feature uses the data encryption standard (3DES) and advanced encryption standard (AES) message encryption.

# **How to Configure SNMP over IPv6**

### Configuring an SNMP Notification Server over IPv6

Use an SNMP community string to define the relationship between the SNMP manager and the agent. The community string acts like a password to regulate access to the agent on the device. Optionally, you can specify one or more of the following characteristics associated with the string:

- An access list of IP addresses of the SNMP managers that are permitted to use the community string to gain access to the agent.
- A MIB view, which defines the subset of all MIB objects accessible to the given community.
- Read and write or read-only permission for the MIB objects accessible to the community.

You can configure one or more community strings. To remove a specific community string, use the **no snmp-server community** command.

The **snmp-server host** command specifies which hosts will receive SNMP notifications, and whether you want the notifications sent as traps or inform requests. The **snmp-server enable traps** command globally enables the production mechanism for the specified notification types (such as Border Gateway Protocol [BGP] traps, config traps, entity traps, and Hot Standby Router Protocol [HSRP] traps).

#### **SUMMARY STEPS**

- 1. enable
- 2. configure terminal
- **3.** snmp-server community string [view view-name] [ro | rw] [ipv6 nacl] [access-list-number]
- **4. snmp-server engineID remote** {*ipv4-ip-address* | *ipv6-address*} [**udp-port** *udp-port-number*] [**vrf** *vrf-name*] *engineid-string*
- 5. snmp-server group group-name {v1 | v2c | v3 {auth | noauth | priv}} [context context-name] [read read-view] [write write-view] [notify notify-view] [access [ipv6 named-access-list] {acl-number | acl-name}]
- **6.** snmp-server host {hostname | ip-address} [vrf vrf-name] [traps | informs] [version {1 | 2c | 3 [auth | noauth | priv]}] community-string [udp-port port] [notification-type]
- 7. snmp-server user username group-name [remote host [udp-port port]] {v1 | v2c | v3 [encrypted] [auth {md5 | sha} auth-password]} [access [ipv6 nacl] [priv {des | 3des | aes {128 | 192 | 256}}} privpassword] {acl-number | acl-name}]
- 8. snmp-server enable traps [notification-type] [vrrp]

### **DETAILED STEPS**

|        | Command or Action | Purpose                       |
|--------|-------------------|-------------------------------|
| Step 1 | enable            | Enables privileged EXEC mode. |

|        | Command or Action                                                                                                    | Purpose                                                                                                    |  |
|--------|----------------------------------------------------------------------------------------------------|----------------------------------------------------------------------------------------------------|--|
|        |                                                                                                    | Enter your password if prompted.                                                                                                    |  |
|        | Example:                                                                                                    |                                                                                                    |  |
|        | Device> enable                                                                                                    |                                                                                                    |  |
| Step 2 | configure terminal                                                                                                    | Enters global configuration mode.                                                                                                    |  |
|        | Example:                                                                                                    |                                                                                                    |  |
|        | Device# configure terminal                                                                                                    |                                                                                                    |  |
| Step 3 | snmp-server community string [view view-name] [ro   rw] [ipv6 nacl] [access-list-number]                                                                                                    | Defines the community access string.                                                                                                    |  |
|        | Example:                                                                                                    |                                                                                                    |  |
|        | Device(config)# snmp-server community mgr view restricted rw ipv6 mgr2                                                                                                    |                                                                                                    |  |
| Step 4 | snmp-server engineID remote {ipv4-ip-address   ipv6-address} [udp-port udp-port-number] [vrf vrf-name] engineid-string                                                                                        | (Optional) Specifies the name of the remote SNMP engine (or copy of SNMP).                                                                                                    |  |
|        | Example:                                                                                                    |                                                                                                    |  |
|        | Device(config) # snmp-server engineID remote 3ffe:b00:c18:1::3/127 remotev6                                                                                                    |                                                                                                    |  |
| Step 5 | snmp-server group group-name {v1   v2c   v3 {auth   noauth   priv}} [context context-name] [read read-view] [write write-view] [notify notify-view] [access [ipv6 named-access-list] {acl-number   acl-name}] | (Optional) Configures a new SNMP group, or a table that maps SNMP users to SNMP views.                                                                                                    |  |
|        | Example:                                                                                                    |                                                                                                    |  |
|        | Device(config) # snmp-server group public v2c access ipv6 public2                                                                                                    |                                                                                                    |  |
| Step 6 | snmp-server host {hostname   ip-address} [vrf vrf-name] [traps   informs] [version {1   2c   3 [auth   noauth   priv]}] community-string [udp-port port] [notification-type]  Example:                        | Specifies the recipient of an SNMP notification operation.  • Specifies whether you want the SNMP notifications sent as traps or informs, the version of SNMP to use, the security level of the notifications (for SNMPv3), and the recipient (host) of the notifications. |  |
|        | Device(config) # snmp-server host host1.com 2c vrf trap-vrf                                                                                                    |                                                                                                    |  |
| Step 7 | snmp-server user username group-name [remote host [udp-port port]] {v1   v2c   v3 [encrypted] [auth {md5   sha} auth-password]} [access [ipv6 nacl] [priv {des   3des                                         | (Optional) Configures a new user to an existing SNMP group.                                                                                                    |  |

|        | Command or Action                                                                                                    | Purpose                                                                                                    |  |
|--------|----------------------------------------------------------------------------------------------------|----------------------------------------------------------------------------------------------------|--|
|        | <pre>  aes {128   192   256}} privpassword] {acl-number   acl-name} ]  Example:  Device (config) # snmp-server user user1 bldg1 remote 3ffe:b00:c18:1::3/127 v2c access ipv6 public2</pre> | Note You cannot configure a remote user for an address without first configuring the engine ID for that remote host. This is a restriction imposed in the design of these commands; if you try to configure the user before the host, you will receive a warning message, and the command will not be executed. |  |
| Step 8 | snmp-server enable traps [notification-type] [vrrp]                                                                                                    | Enables sending of traps or informs, and specifies the of notifications to be sent.                                                                                                    |  |
|        | Example:  Device(config) # snmp-server enable traps bgp                                                                                                    | <ul> <li>If a value for the <i>notification-type</i> argument is not specified, all supported notification will be enabled on the device.</li> <li>To discover which notifications are available on your device, enter the snmp-server enable traps? command.</li> </ul>                                        |  |

# **Configuration Examples for SNMP over IPv6**

### **Examples: Configuring an SNMP Notification Server over IPv6**

The following example permits any SNMP to access all objects with read-only permission using the community string named public. The device also will send Border Gateway Protocol (BGP) traps to the IPv4 host 172.16.1.111 and IPv6 host 3ffe:b00:c18:1::3/127 using SNMPv1 and to the host 172.16.1.27 using SNMPv2c. The community string named public will be sent with the traps.

```
Device(config) # snmp-server community public
Device(config) # snmp-server enable traps bgp
Device(config) # snmp-server host 172.16.1.27 version 2c public
Device(config) # snmp-server host 172.16.1.111 version 1 public
Device(config) # snmp-server host 3ffe:b00:c18:1::3/127 public
```

### **Example: Associate an SNMP Server Group with Specified Views**

In the following example, the SNMP context A is associated with the views in SNMPv2c group GROUP1 and the IPv6 named access list public2:

```
Device(config) # snmp-server context A
Device(config) # snmp mib community-map commA context A target-list commAVpn
Device(config) # snmp mib target list commAVpn vrf CustomerA
Device(config) # snmp-server view viewA ciscoPingMIB included
Device(config) # snmp-server view viewA ipForward included
Device(config) # snmp-server group GROUP1 v2c context A read viewA write viewA notify
access ipv6 public2
```

### **Example: Create an SNMP Notification Server**

The following example configures the IPv6 host as the notification server:

```
Device> enable

Device# configure terminal

Device(config)# snmp-server community mgr view restricted rw ipv6 mgr2

Device(config)# snmp-server engineID remote 3ffe:b00:c18:1::3/127 remotev6

Device(config)# snmp-server group public v2c access ipv6 public2

Device(config)# snmp-server host host1.com 2c vrf trap-vrf

Device(config)# snmp-server user user1 bldg1 remote 3ffe:b00:c18:1::3/127 v2c access ipv6

public2

Device(config)# snmp-server enable traps bgp

Device(config)# exit
```

## **Additional References**

#### **Related Documents**

| Related Topic                    | Document Title                                  |
|----------------------------------|-------------------------------------------------|
| IPv6 addressing and connectivity | IPv6 Configuration Guide                        |
| Cisco IOS commands               | Cisco IOS Master Commands List,<br>All Releases |
| IPv6 commands                    | Cisco IOS IPv6 Command<br>Reference             |
| Cisco IOS IPv6 features          | Cisco IOS IPv6 Feature Mapping                  |

### Standards and RFCs

| Standard/RFC  | Title     |
|---------------|-----------|
| RFCs for IPv6 | IPv6 RFCs |

### **MIBs**

| MIB                                                                                                    | MIBs Link                                                                                                    |
|----------------------------------------------------------------------------------------------------|----------------------------------------------------------------------------------------------------|
| No new or modified MIBs are supported by this feature, and support for existing MIBs has not been modified by this feature. | To locate and download MIBs for selected platforms, Cisco IOS releases, and feature sets, use Cisco MIB Locator found at the following URL:  http://www.cisco.com/go/mibs |

#### **Technical Assistance**

| Description                                                                                                    | Link                                              |
|----------------------------------------------------------------------------------------------------|---------------------------------------------------|
| The Cisco Support and Documentation website provides online resources to download documentation, software, and tools. Use these resources to install and configure the software and to troubleshoot and resolve technical issues with Cisco products and technologies. Access to most tools on the Cisco Support and Documentation website requires a Cisco.com user ID and password. | http://www.cisco.com/cisco/web/support/index.html |

# **Feature Information for SNMP over IPv6**

The following table provides release information about the feature or features described in this module. This table lists only the software release that introduced support for a given feature in a given software release train. Unless noted otherwise, subsequent releases of that software release train also support that feature.

Use Cisco Feature Navigator to find information about platform support and Cisco software image support. To access Cisco Feature Navigator, go to <a href="https://www.cisco.com/go/cfn">www.cisco.com/go/cfn</a>. An account on Cisco.com is not required.

Table 1: Feature Information for SNMP over IPv6

| Feature Name   | Releases                 | Feature Information                                                                                                    |
|----------------|--------------------------|----------------------------------------------------------------------------------------------------|
| SNMP over IPv6 | 12.2(33)SRB              | SNMP can be configured over IPv6                                                                                                    |
|                | 12.2(33)SXI              | transport so that an IPv6 host can perform SNMP queries and receive                                                                  |
|                | 12.2(44)SE               | SNMP notifications from a device                                                                                                    |
|                | 12.2(44)SG               | running IPv6.                                                                                                    |
|                | 12.3(14)T                | The following commands were                                                                                                    |
|                | 15.0(2)SG                | introduced or modified: snmp-server community, snmp-server enable traps, snmp-server engineID remote, snmp-server group, snmp-server |
|                | Cisco IOS XE Release 2.1 |                                                                                                    |
|                | 3.2SG                    |                                                                                                    |
|                |                          | host, snmp-server user.                                                                                                    |

| Feature Name       | Releases                 | Feature Information                                                                                           |
|--------------------|--------------------------|----------------------------------------------------------------------------------------------------|
| SNMPv33DES and AES | 12.2(33)SRB              | IPv6 supports the SNMPv3 - 3DES and AES Encryption Support feature.  No commands were introduced or modified. |
| Encryption Support | 12.2(33)SXI              |                                                                                                    |
|                    | 12.2(50)SG               |                                                                                                    |
|                    | 12.2(52)SE               |                                                                                                    |
|                    | 12.4(2)T                 |                                                                                                    |
|                    | 15.0(2)SG                |                                                                                                    |
|                    | Cisco IOS XE Release 2.1 |                                                                                                    |
|                    | 3.2SG                    |                                                                                                    |

Feature Information for SNMP over IPv6